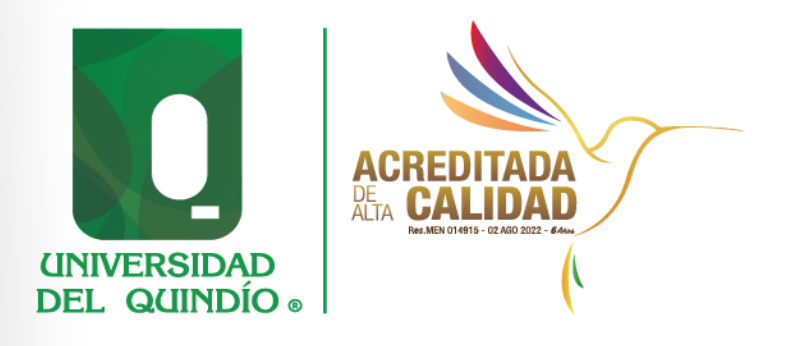

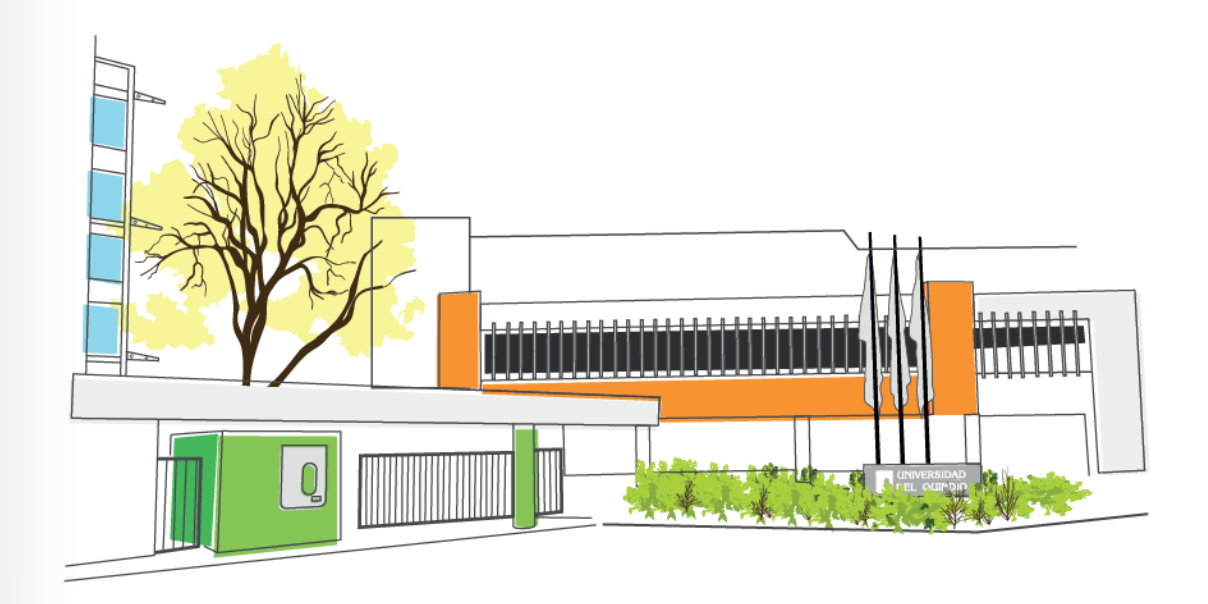

## PLATAFORMA DE MARTILLO

Vicerrectoría Administrativa y Financiera

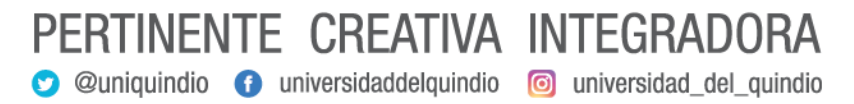

www.uniquindio.edu.co

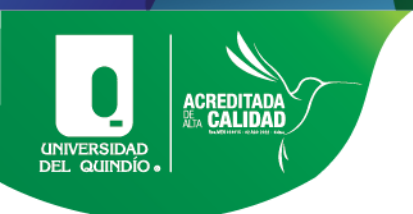

## PROCEDIMIENTO DE REGISTRO DE USUARIO EN LA PLATAFORMA DEL MARTILLO

- 1. Ingresar al link https://www.elmartillo.com.co/inicio
- 2. Seleccionar Regístrate aquí.

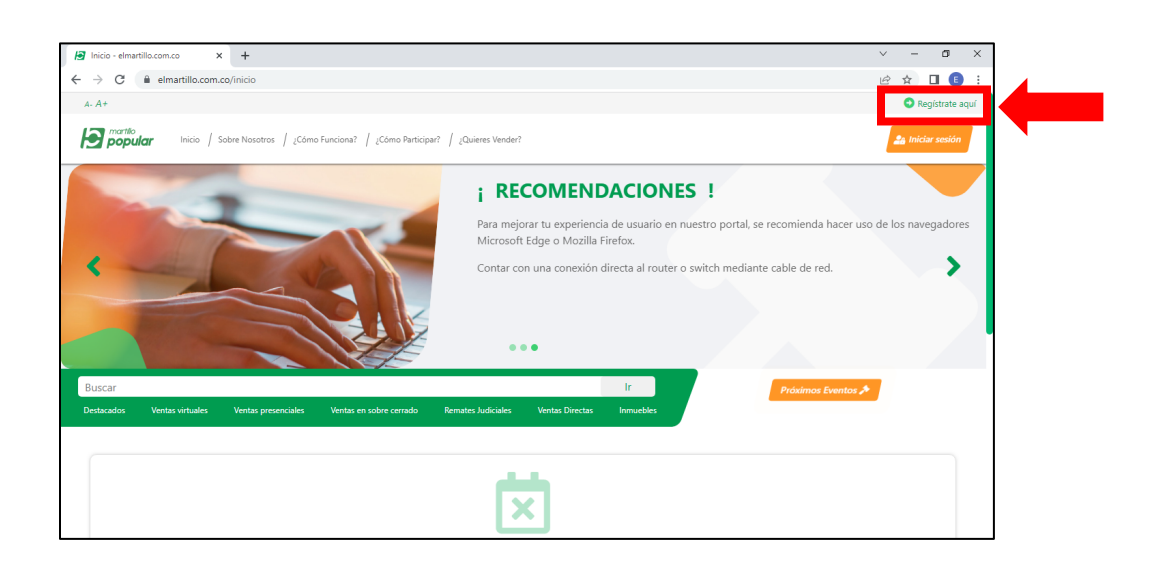

3. Diligenciar los DATOS DE IDENTIFICACIÓN y seleccionar SIGUIENTE.

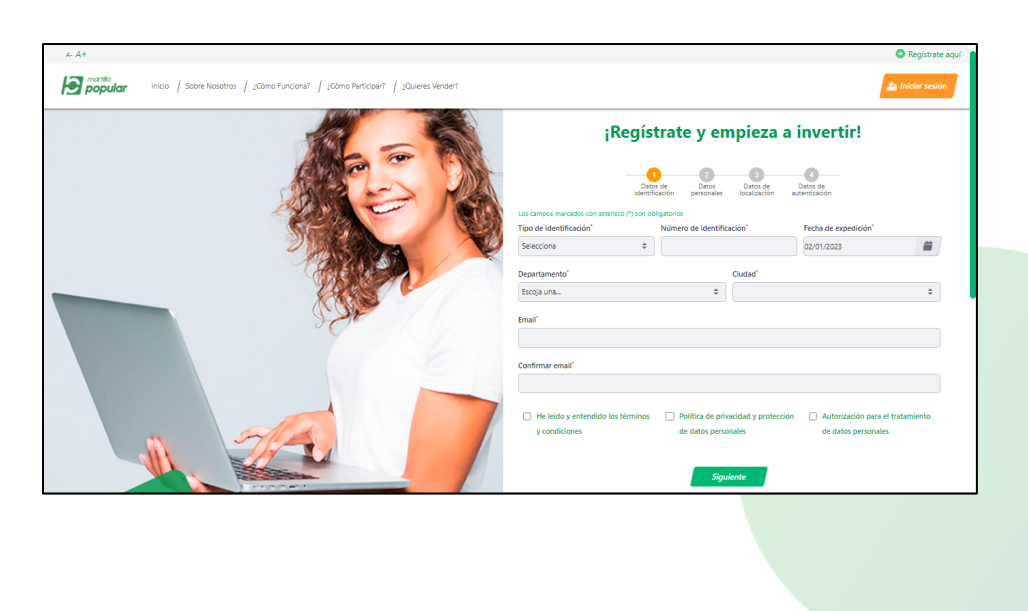

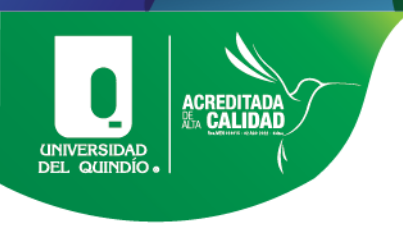

4. Diligenciar los DATOS PERSONALES y seleccionar SIGUIENTE

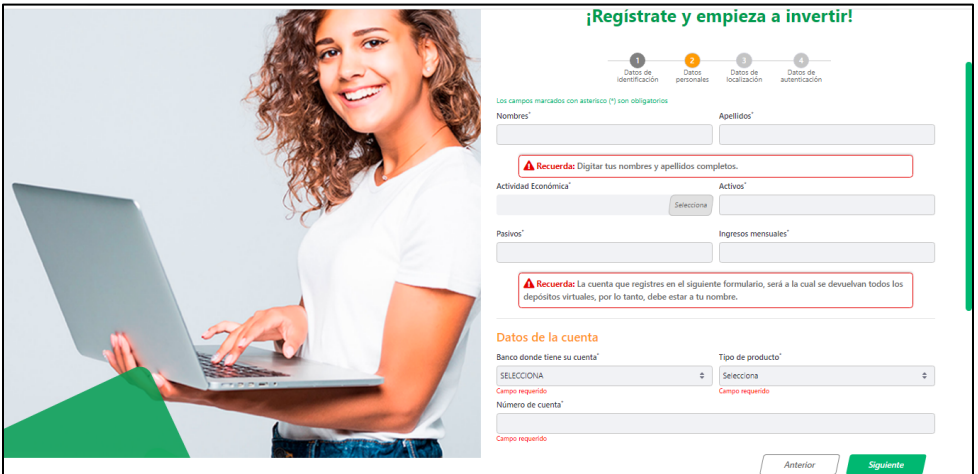

4. Diligenciar DATOS DE LOCALIZACIÓN y seleccionar SIGUIENTE

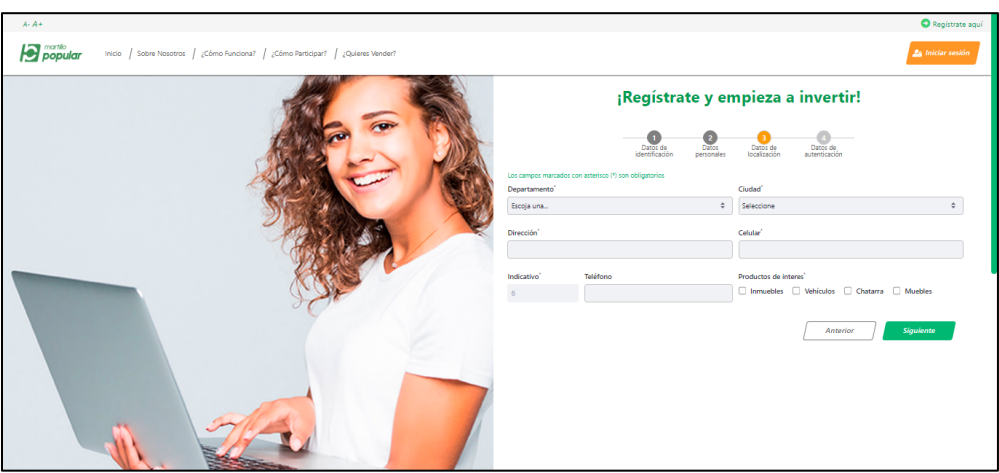

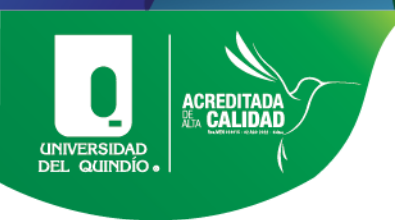

5. Diligenciar DATOS DE AUTENTICACIÓN y seleccionar FINALIZAR.

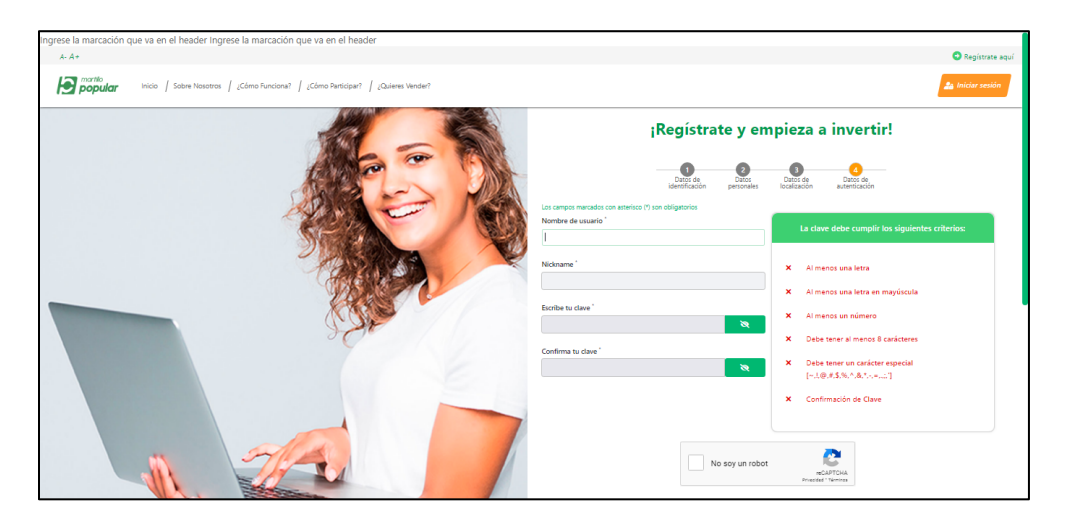

6. Debe aparecer el siguiente aviso.

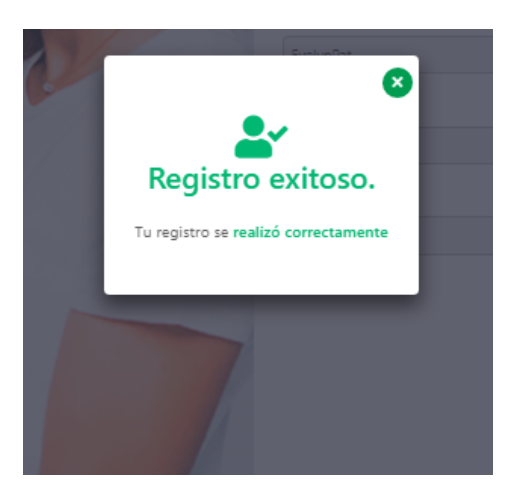

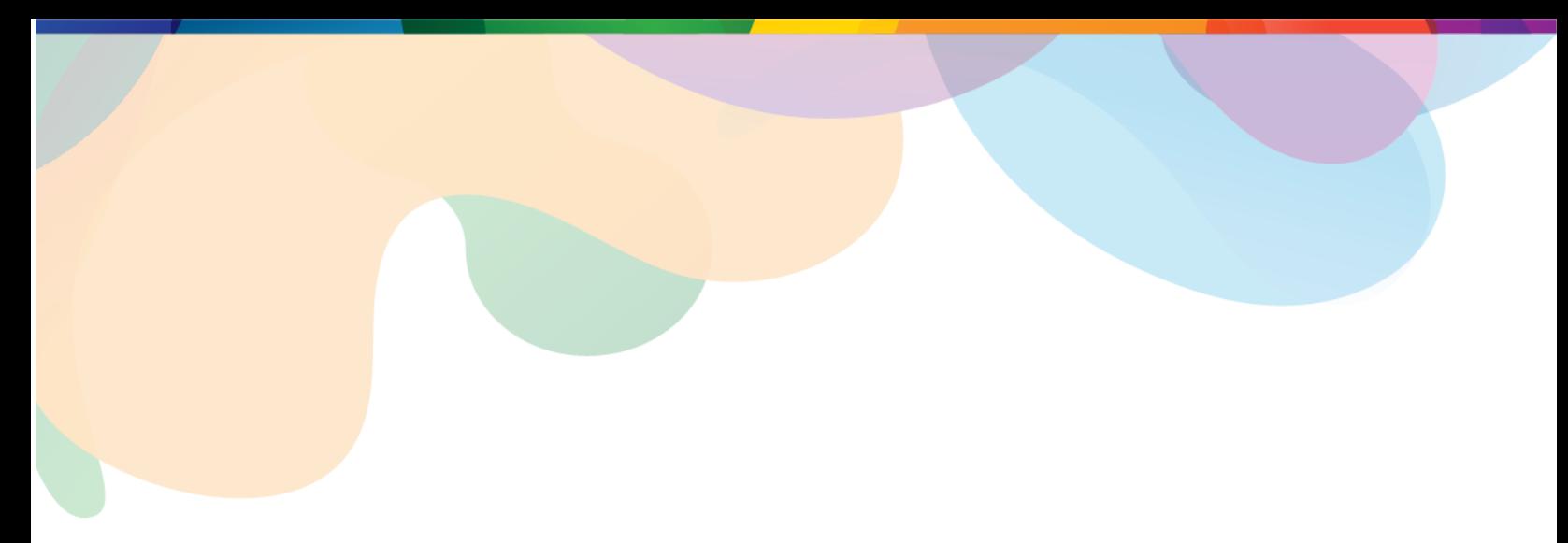

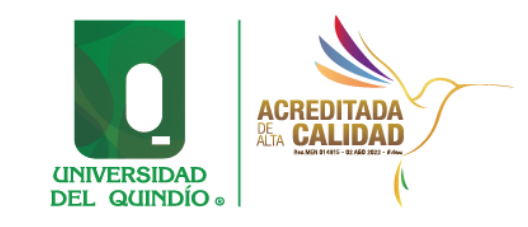

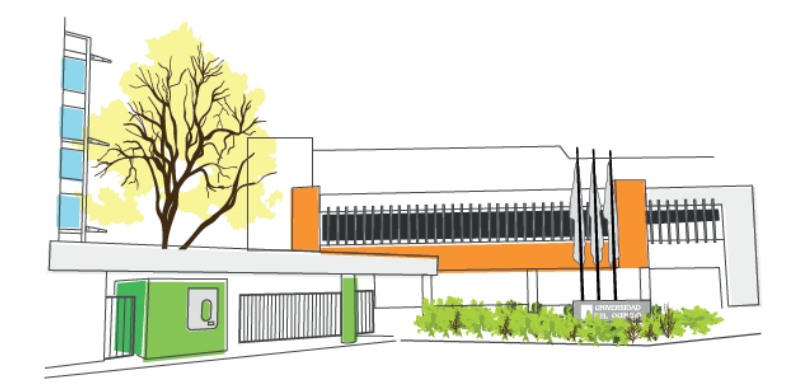

## VICERRECTORÍA ADMINISTRATIVA Y FINANCIERA

Tel: (57) 6 735 9300 Ext Carrera 15 Calle 12 Norte Armenia, Quindío – Colombia correoelectronico@uniquindio.edu.co

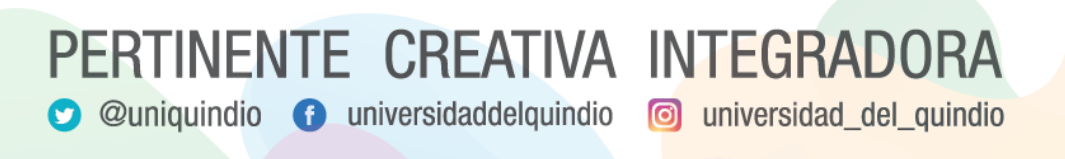